#### **I n teliTimer® Pro Quick Start O ccupancy and Light Logger Guide Model# IT-200**

### **INITIAL PROCEDURES**

# **English**

- 1. Use this Quick Start Guide as a supplement to the comprehensive Help menu information in the ITProSoft software .
- 2. Download and install the late st version of the ITProSoft software. Go to the Download Center at www.wattstopper.com.
- 3. View the software's Help menu topics, such as Initial Logger Checkout and Preparing for a New Logging Session.
- 4. Connect the serial cable (provided). Attach the 9-pin DB9 male connector to the IT-200, and the other end to a COM port on the PC. If your computer does not have a 9-pin serial com port, see USB ADAPTER.

5. Reset the IT-200 using Reset Logger from the ITProSoft Logger menu.

**IMPORTANT:** Be fore initial use, and periodically thereafter, it is important to select the "Reset ITs date and time to now" option in Reset Logger. This will ensure that the internal clock is set to the correct local time, which affects all log data.

- 6. Install the IT-200 at the logging location.
- 7. Retrieve, save and analyze the data (after logging).

*s<sup>3</sup>WattStopper* | **¤** legrand®

Santa Clara, CA • 800.879.8585

U.S. Patent: 4,787,722

# **IT-200 CONTROLS**

# **Occupancy Sensor Lens**

**2 Light Pipe:** Rotate to receive light from the test light.

**Light Level Sensitivity Adjustment:** Adjust clockwise to increase, or co unterclockwise to reduce sensitivity to light viewed by Light Pipe.

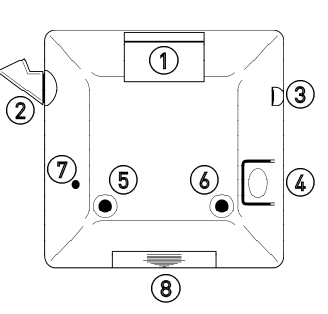

- **4 Test Button:** Push-and-release activates Test Mode. LEDs function for 60 seconds. (To Bookmark-press and hold until LEDs flash twice).
	- $\circled{5}$  **Red LED** function: Flashes when occupancy detected.
	- **6** Green LED function: Flashes when light detected.
- *D* **Reset Button:** Pressing resets the IT-200's logger memory (use a small phillips screwdriver). **CAUTION:** ERASES ALL LOGGED DATA!
- **(8) Data Connector Port:** RS-232C serial port DB9 female connector. For provided serial cable.

#### **COVERAGE**

A multi-segmented Fresnel lens views the cove rage area. When mounted at a height of 8 feet, it cove rs up to 15 feet away (the chart shows coverage at other mounting heights).

Multiple IT-200s should be used to monitor larger areas.

# **PLACEMENT**

- Locate the occupancy sensor lens to have a clear view of occupant's body and hand motion in the te st area.
- C over areas where people spend most of their time, rather than trying for comple te coverage.
- Place so that cove rage does not "view" through doorways or out of the test area.
- Avoid locations where external light will be detected. Test during daylight hours if this is a factor.

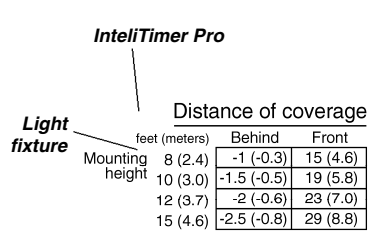

#### **Example of placement in an individual office**

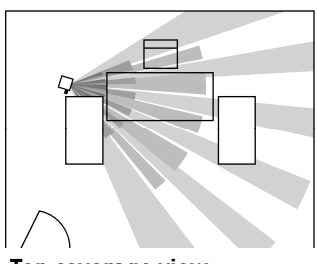

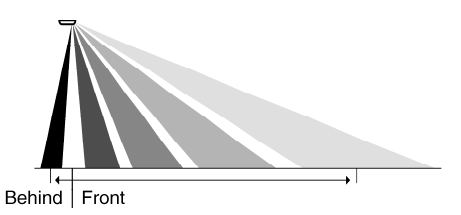

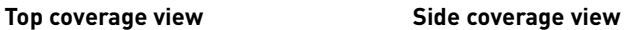

## **USB ADAPTER**

Connect the DB9 serial cable to the IT-200, and the other end to the USB adapter. Attach the USB adapter to a USB port on your computer.

When your computer asks if you want to install new software, place the USB driver CD into your CD-ROM drive, then select YES in the menu box. Click the NEXT button twice to down load the software.

After the software is loaded, locate the adapter's assigned COM port. To do this, open the ITProSoft pro g ram. Select EDIT from the menu bar. In the OPTION menu box, select COM PORT then Search. The COM port for the adapter will be assigned.

#### **INSTALLATION**

1. Choose an installation method:

• Snap T-Bar clipbracket  $\bigcirc$  onto IT-200. Slide clip onto T-Bar.

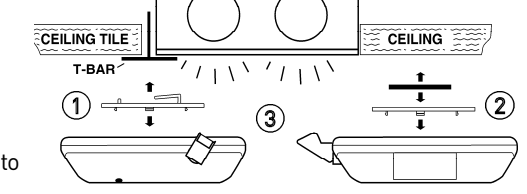

- Snap Tape-bracket  $\circled{2}$ onto IT-200. Attach double-sided tape.
- 2. Aim Light Pipe  $\overline{3}$  toward light source.
- 3. Te st proper functioning (see IT-200 Controls for Test Mode and Light Level Sensitivity Adjustments).

00417r3 7/05